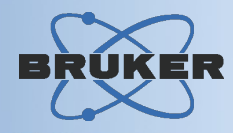

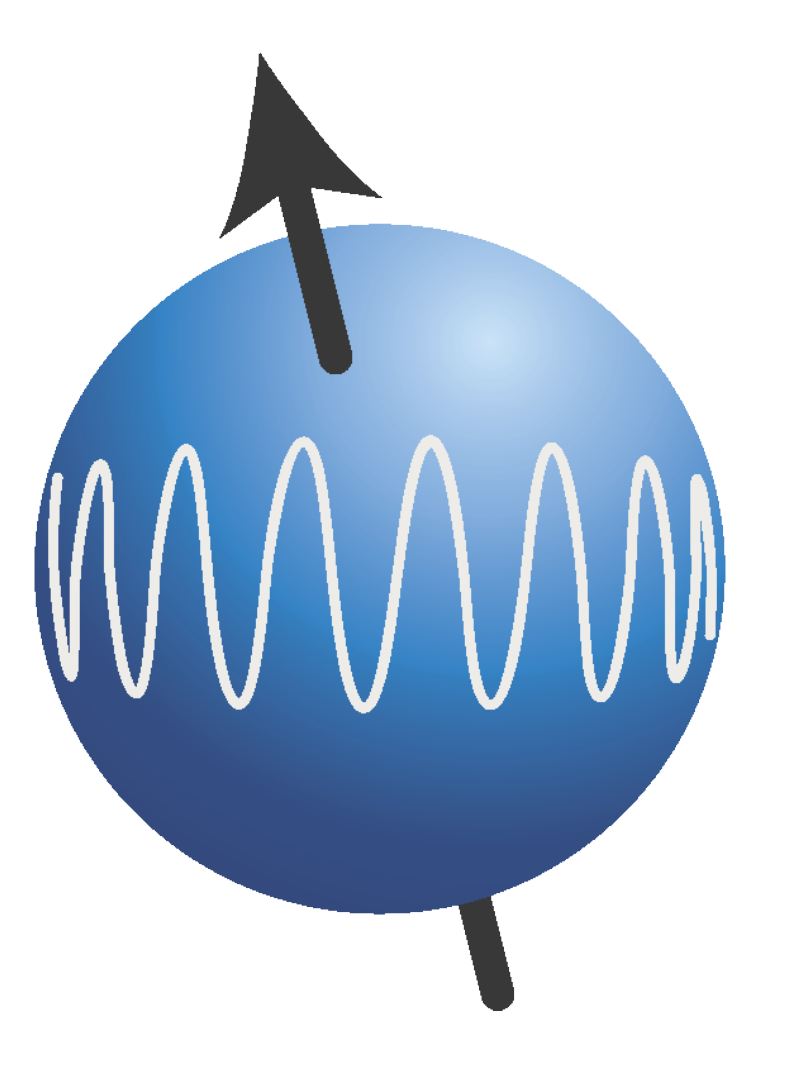

# **TopSpin**

# *Data Acquisition*

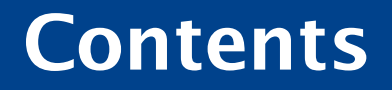

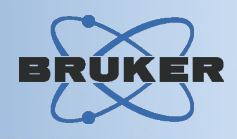

**→ Guided Acquisition User Interface: TopGuide** 

Parameter Driven User Interface : *zg*

Automation User Interface : *IconNmr*

Acquiring Spectra of Biomolecules: *BioTools*

**→ Controlling Spectrometer Sub-Systems** 

**→ Remote Spectrometer Access** 

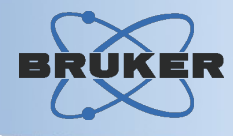

- Guided Acquisition User Interface for: *First time users Occasional users Routine users (may skip setup steps)*

- Supports major 2D experiments
- Guarantees successful spectrum acquisition
- Includes data processing and plotting!

# Data Acquisition: *TopGuide*

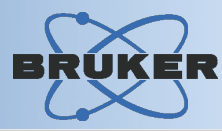

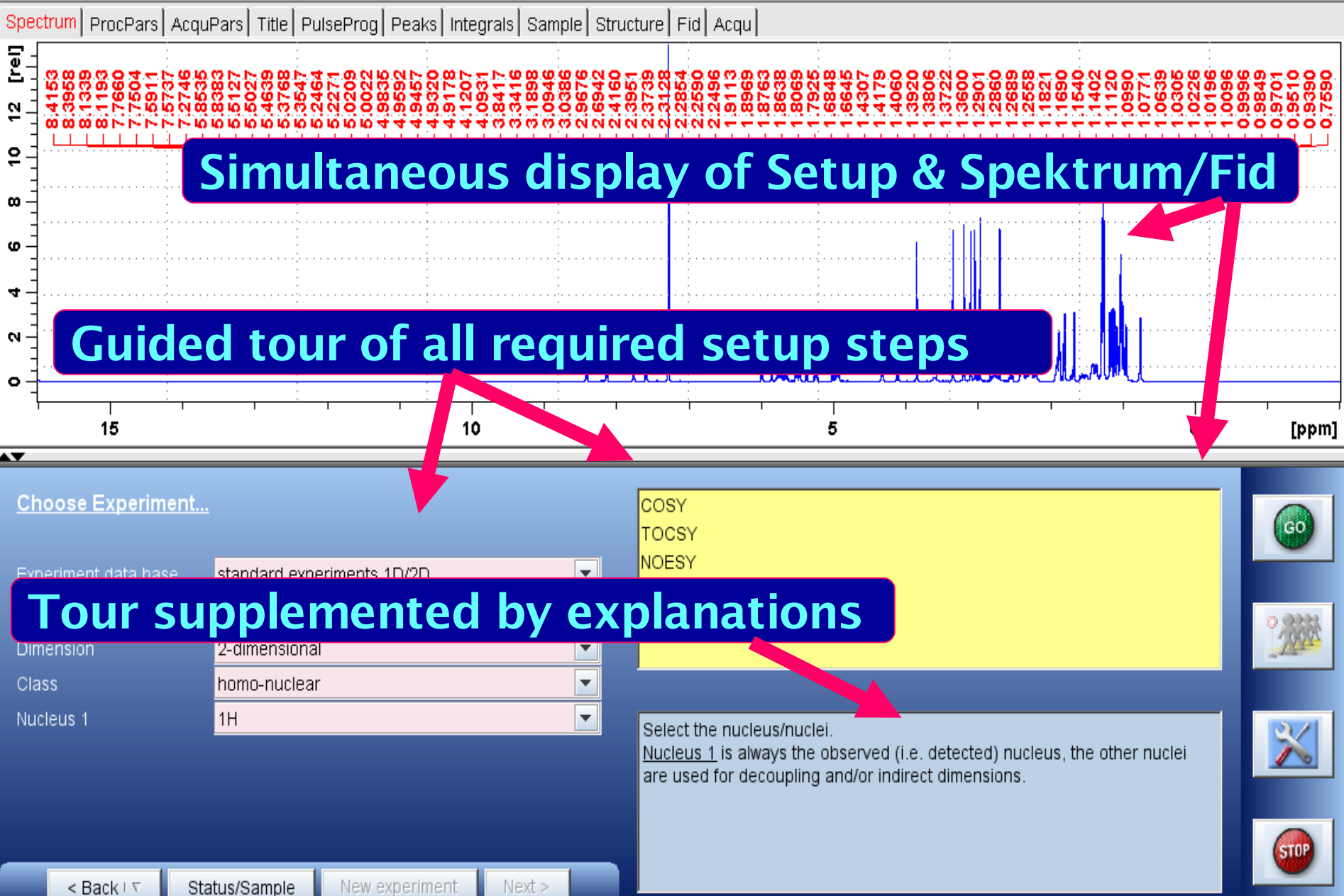

# Data Acquisition: *TopGuide*

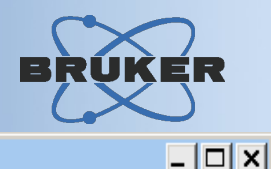

#### No acquisition running: 060508a 1 1 D:\NMRData\_rke

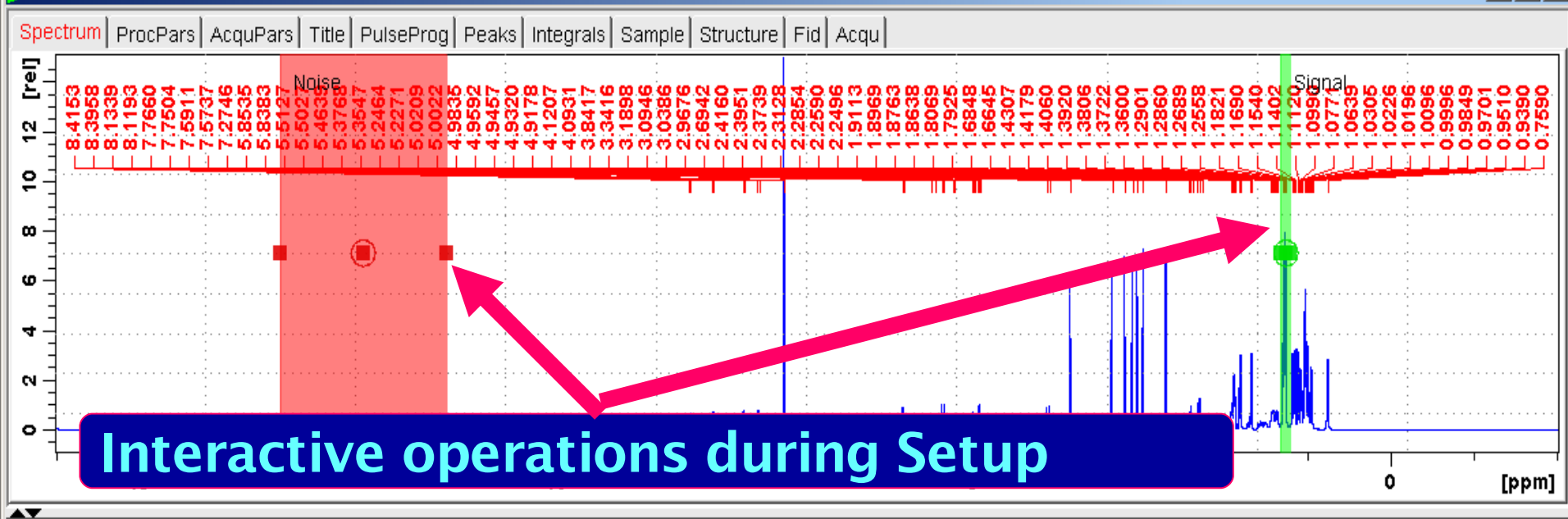

#### Define reference signal for signal to noise determination ...

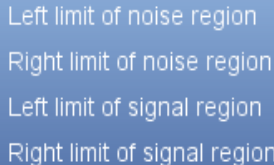

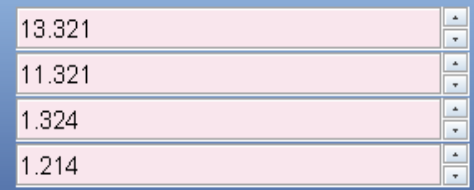

#### Current signal/noise 5203.54

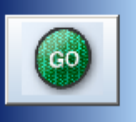

Determine the signal to noise (S/N) of your reference spectrum. The region around the highest signal (green) neglecting the solvent and a noise region (red) of up to 2 ppm are pre-selected.

You should select the signal(s) (green region) you are mainly interested in. The calculated S/N is shown above. It will be used for all further experiments with this sample to estimate a necessary NS (number of scans).

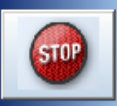

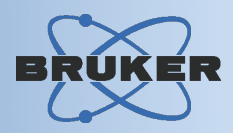

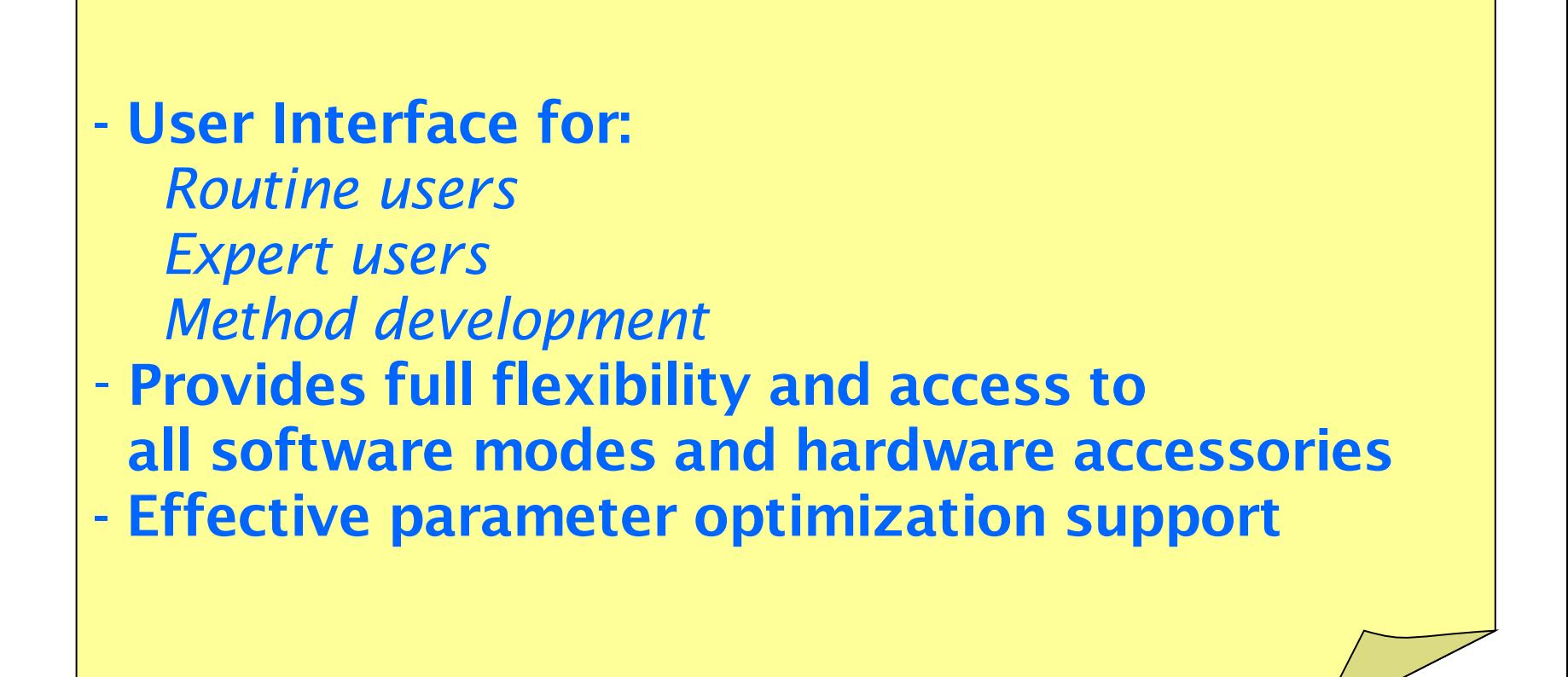

# Data Acquisition: *Parameter Driven*

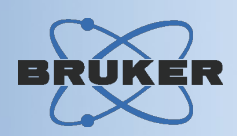

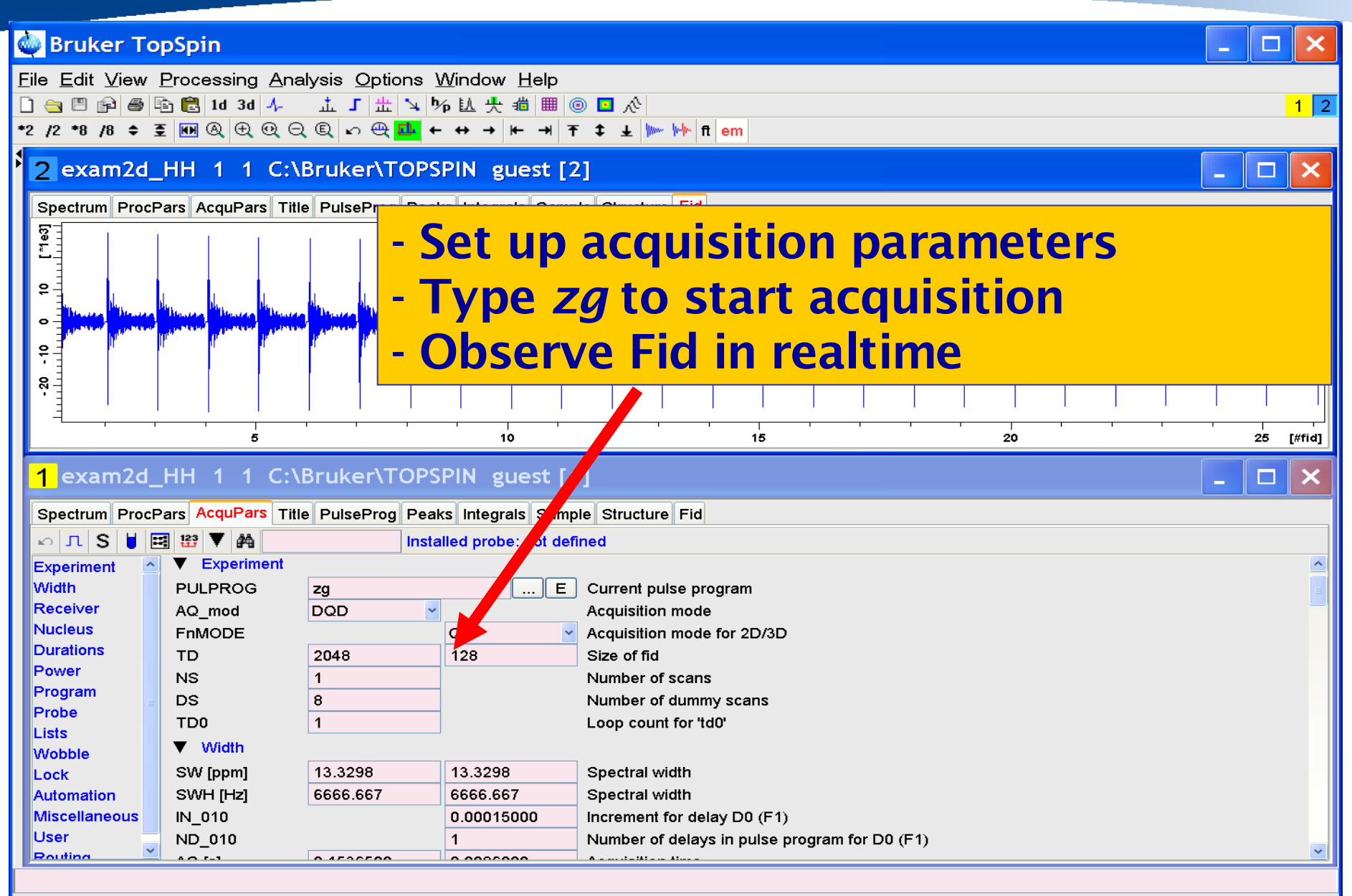

# Data Acquisition: *Acquisition Status Panel*

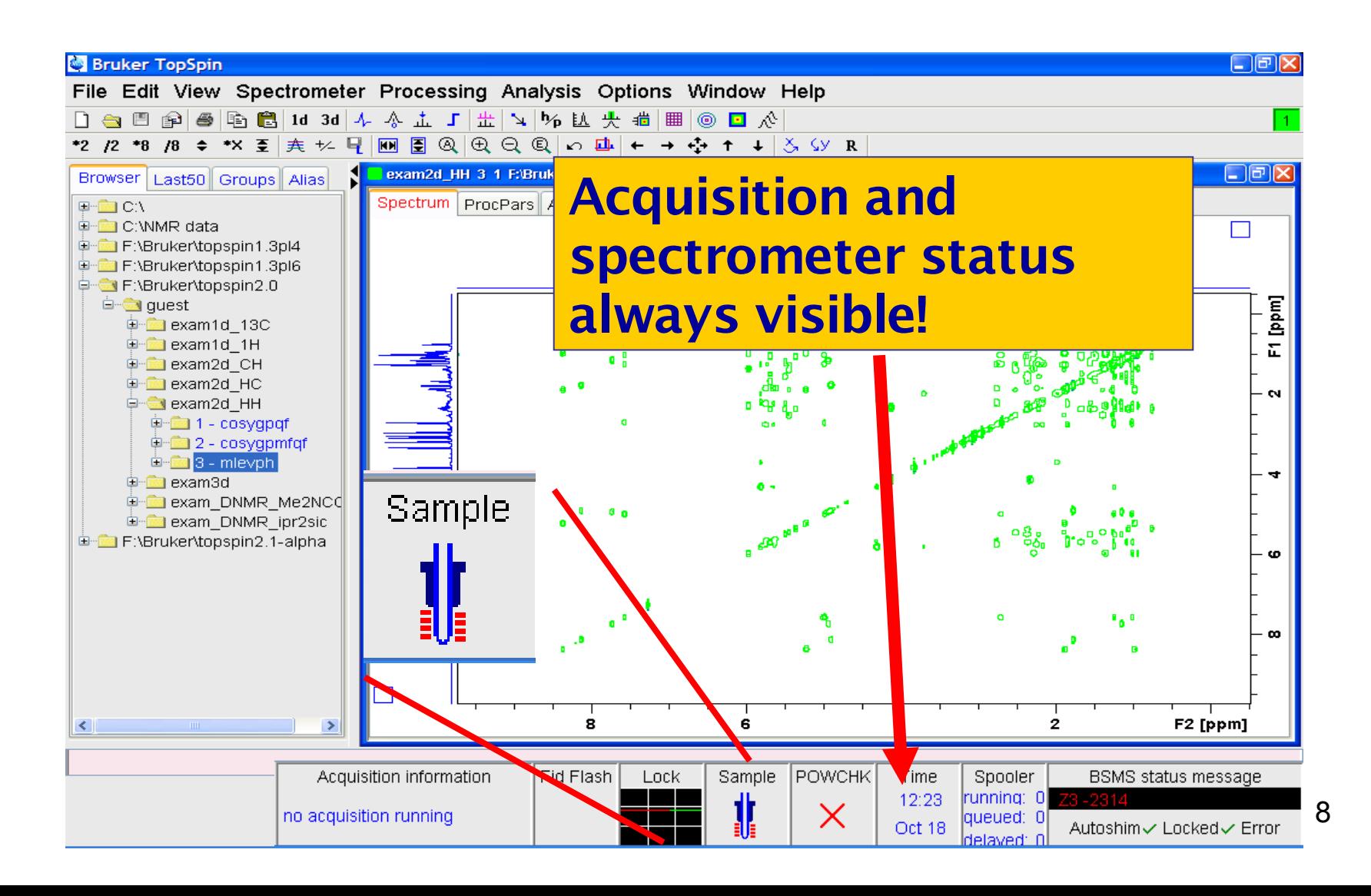

# Data Acquisition: *Parameter Optimization*

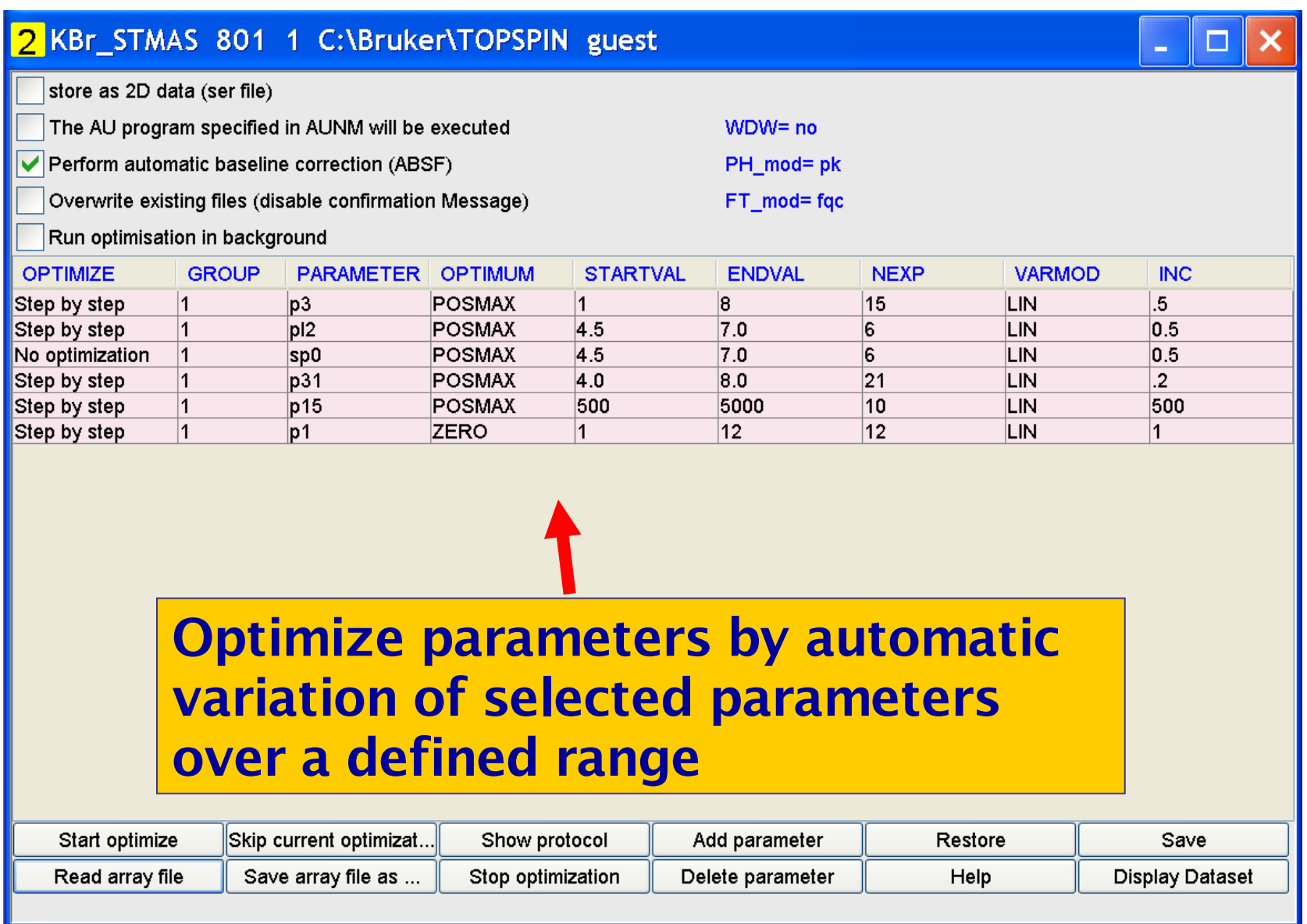

9

# Data Acquisition: *Parameter Optimization*

Interactive parameter optimization: Adjust parameters and watch the effect on fid or spectrum

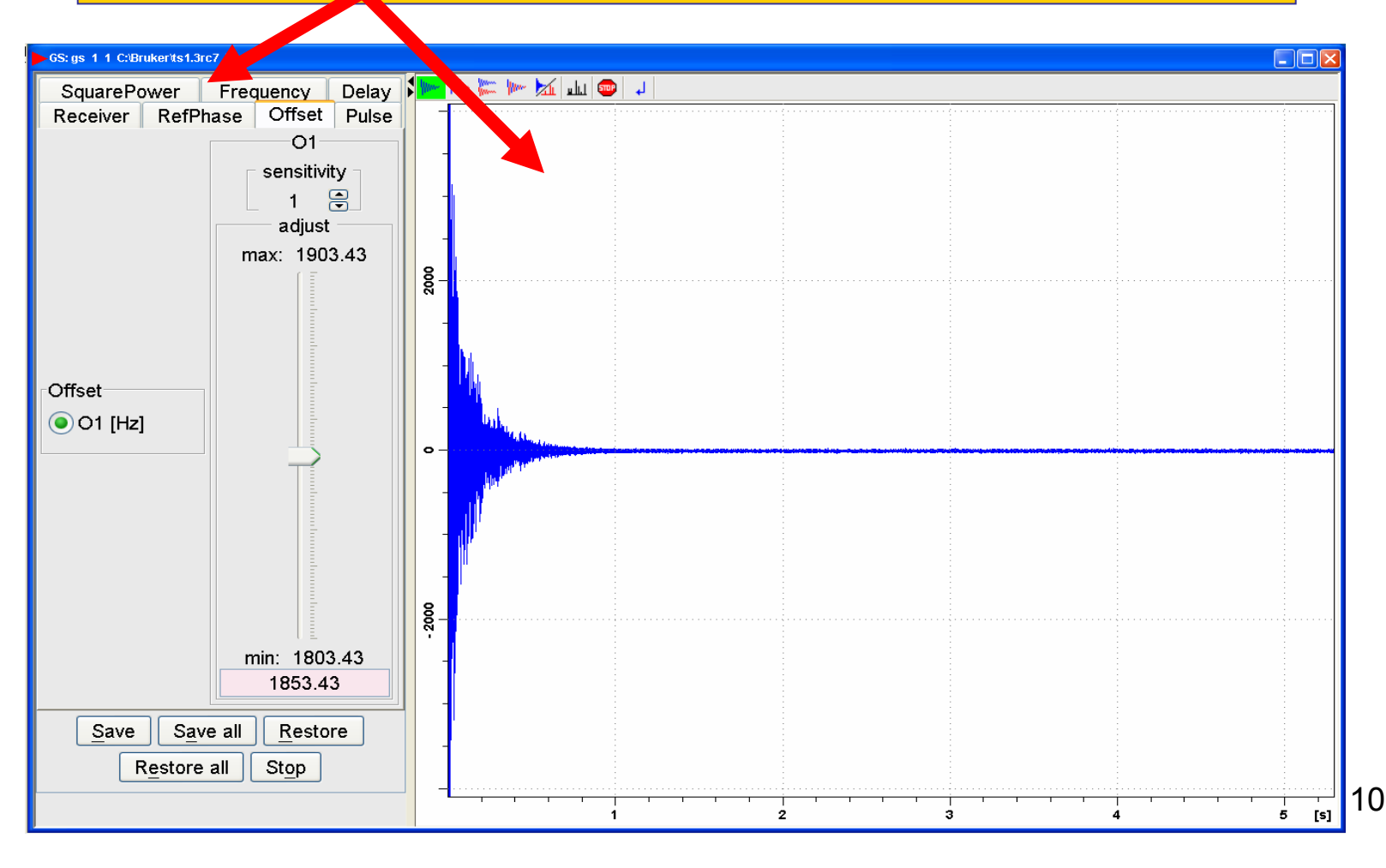

# Data Acquisition: *Parameter Optimization*

#### Optimization of wobble curve during manual tuning and matching

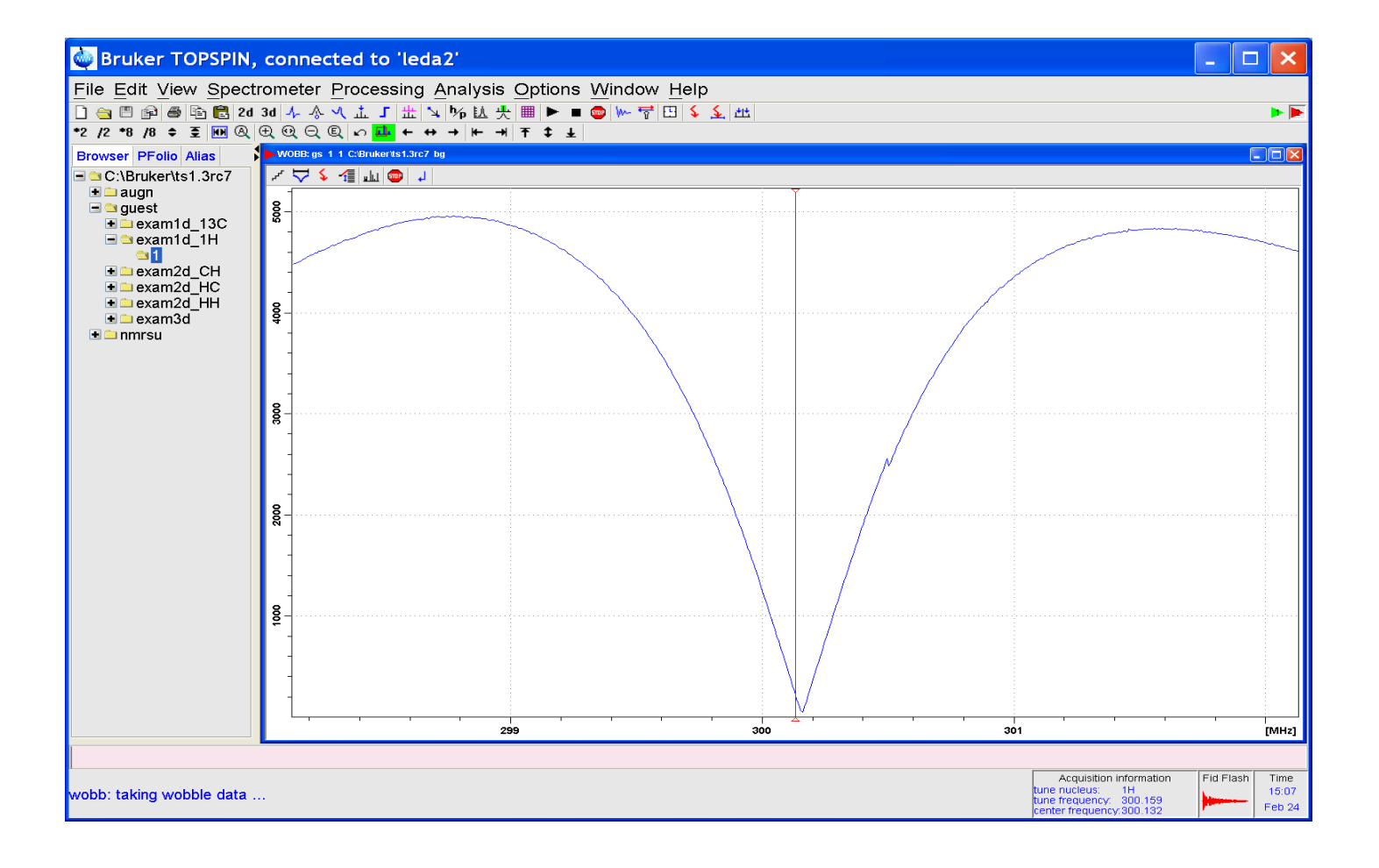

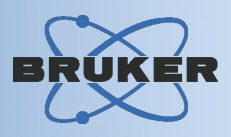

*Graphical user interface for fully automated acquisition and processing*

- Supports sample changers and preparation robots
- Configurable 1-click experiment setup
- Multi-user support, routine users, walk-up users
- Spreadsheet import
- Priority sample support
- WEB interface for remote setup, incl. small screen Pocket PC support

# Automation Interface : *IconNmr*

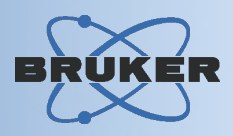

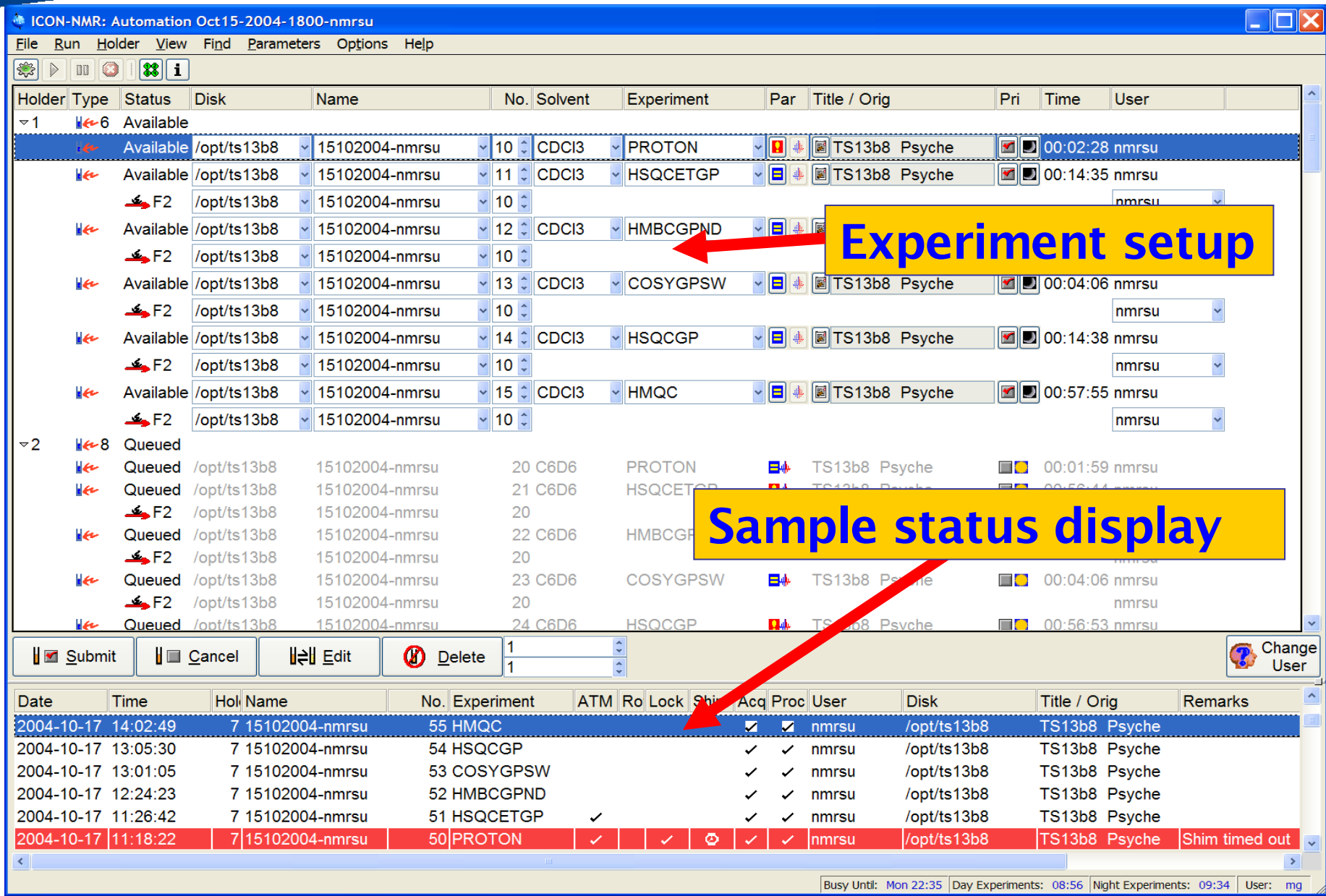

# Automation Interface: *IconNmr*

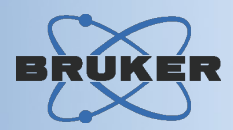

### Experiment setup via WEB browser using PC or Pocket PC

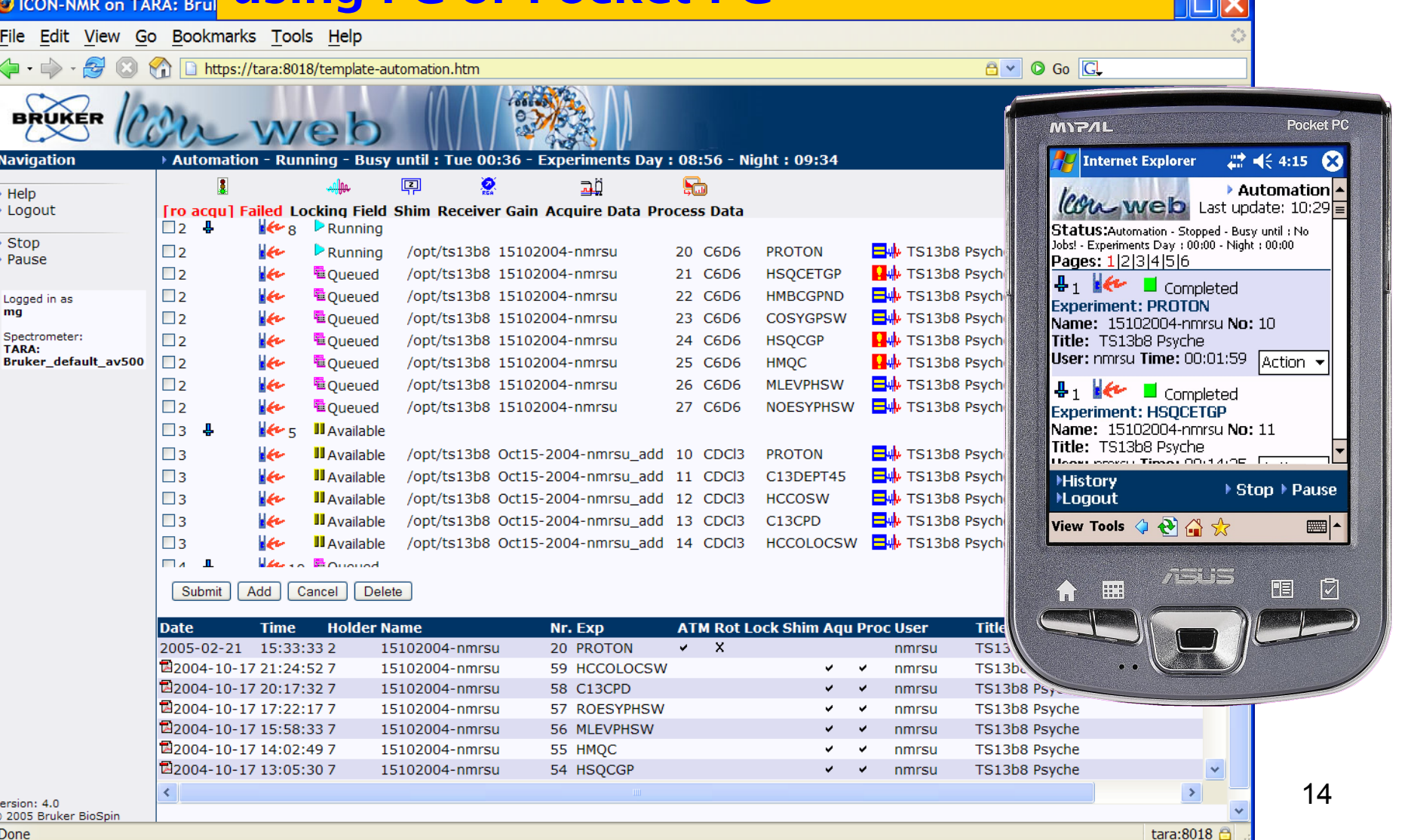

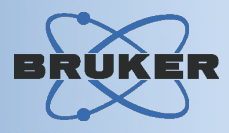

*Acquisition user interface tailored for biological applications such as protein structure determination or studying protein-ligand bindings*

- Guided macro-molecule multi-experiment acquisition
- Automatic acquisition optimization
- 1-click multi-acquisition launch
- Quick screen / scout spectral overview mode
- Experiment tree / operation adaptable via IconNmr.

# Spectra of Biomolecules: *BioTools*

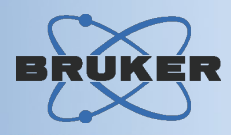

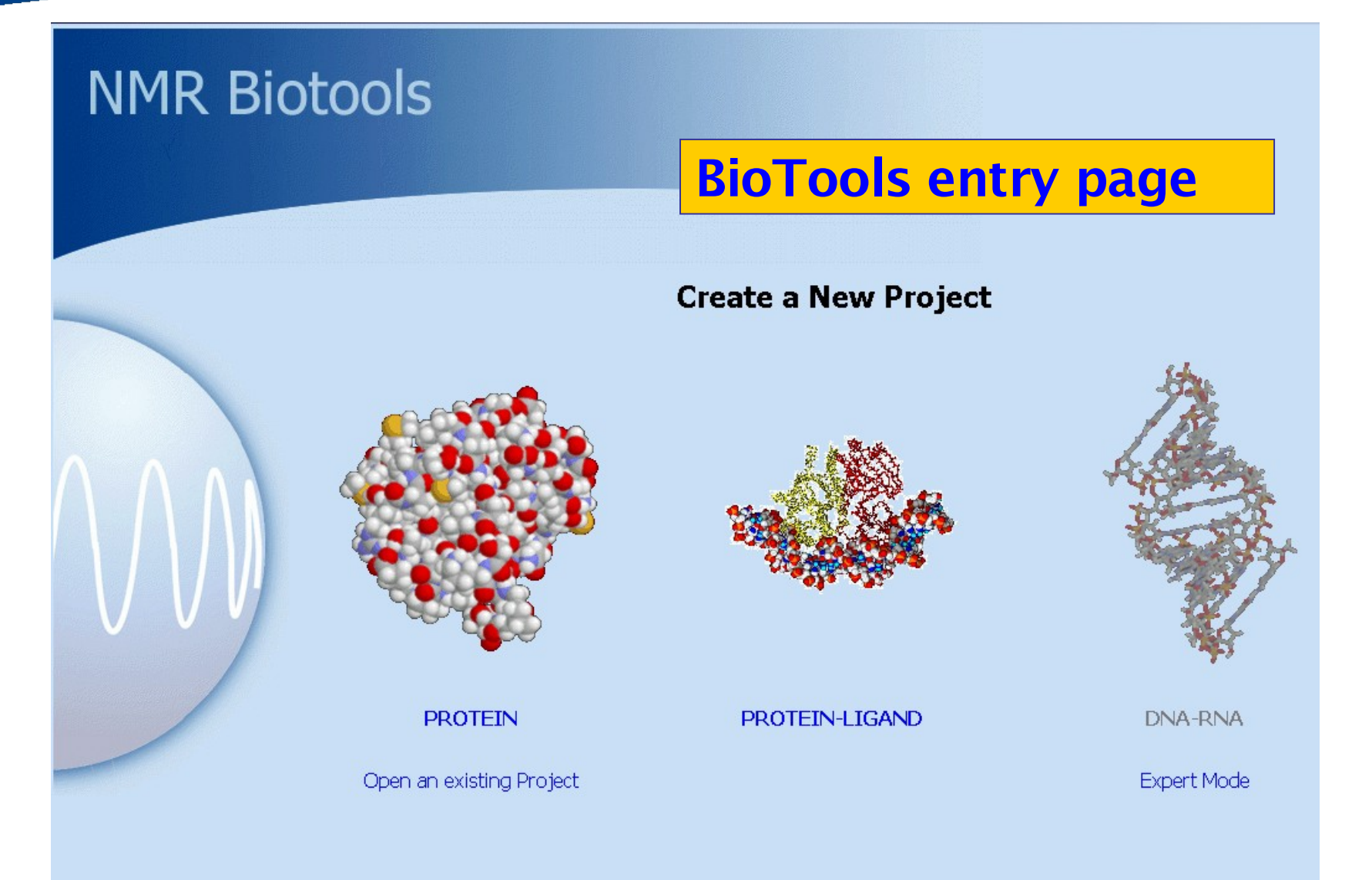

# Spectra of Biomolecules: *BioTools*

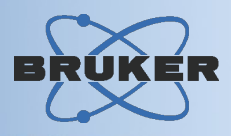

#### Experiment tree for protein-ligand studies

## **NMR Biotools**

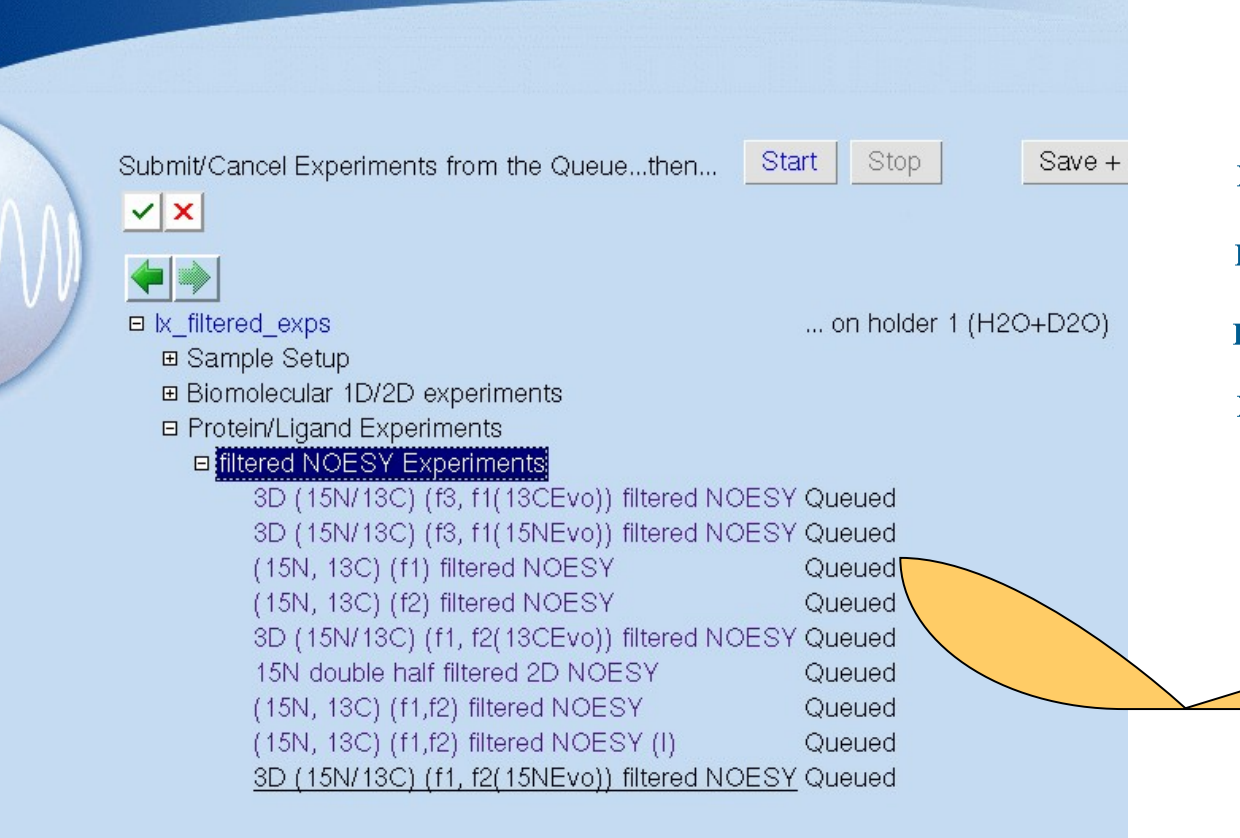

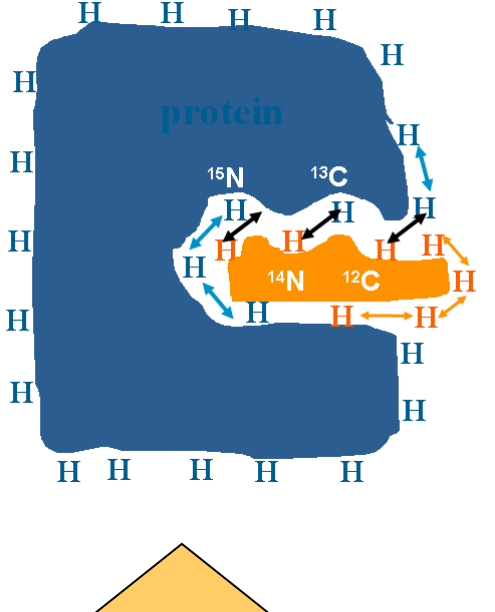

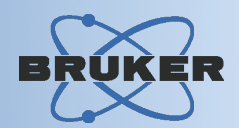

*TopSpin provides software panels to access all spectrometer sub-systems*

- Frequency routing
- Sample, shim, lock control
- Manual and automatic tuning & matching
- Interactive parameter optimization
- VTU control
- Magnet information system

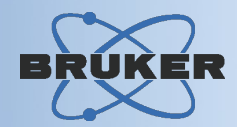

### Visualize and configure the pulse pathway from frequency generation to the probe

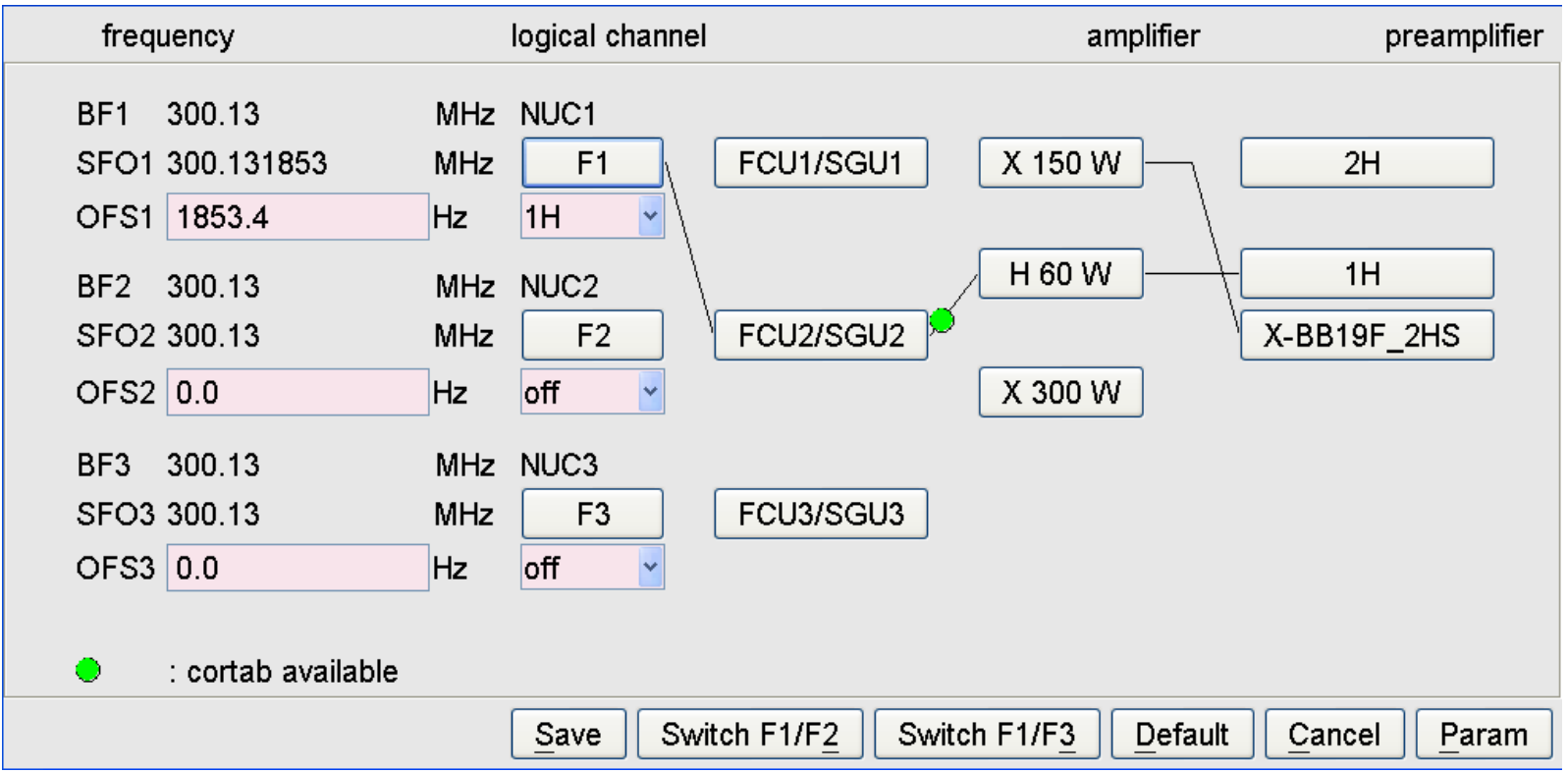

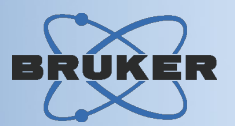

### The *BSMS panel* allows you control sample, shims and lock by software

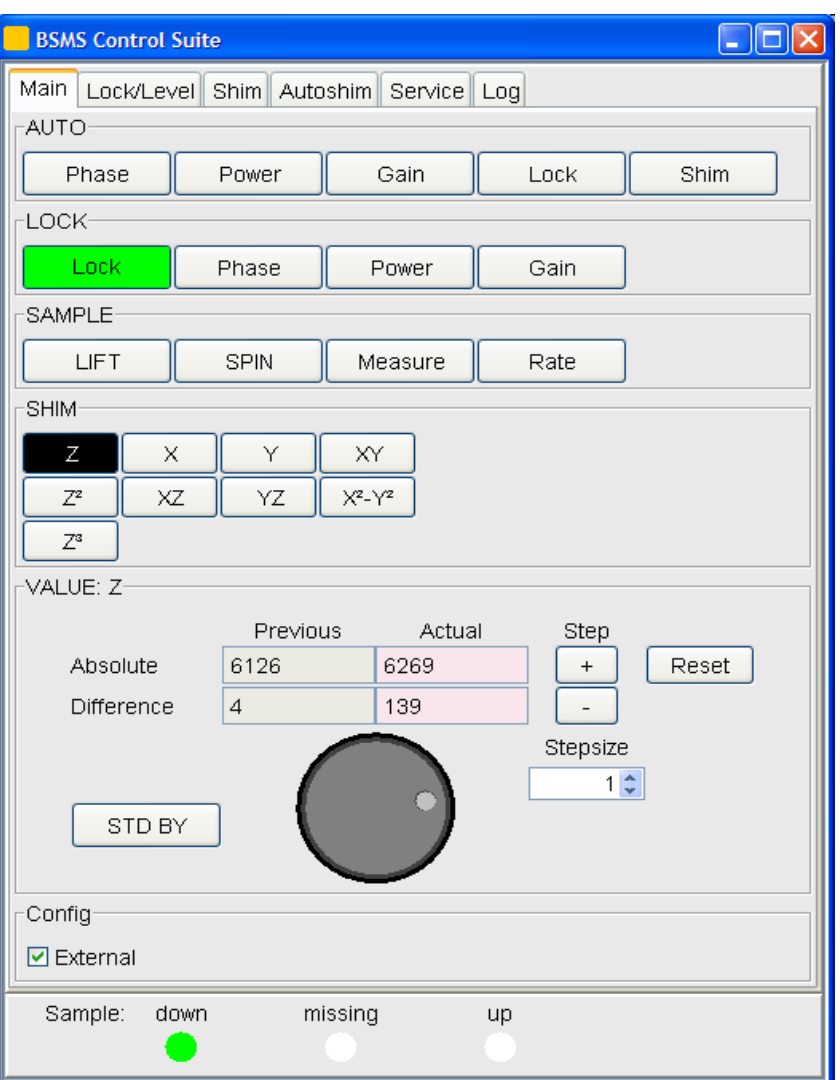

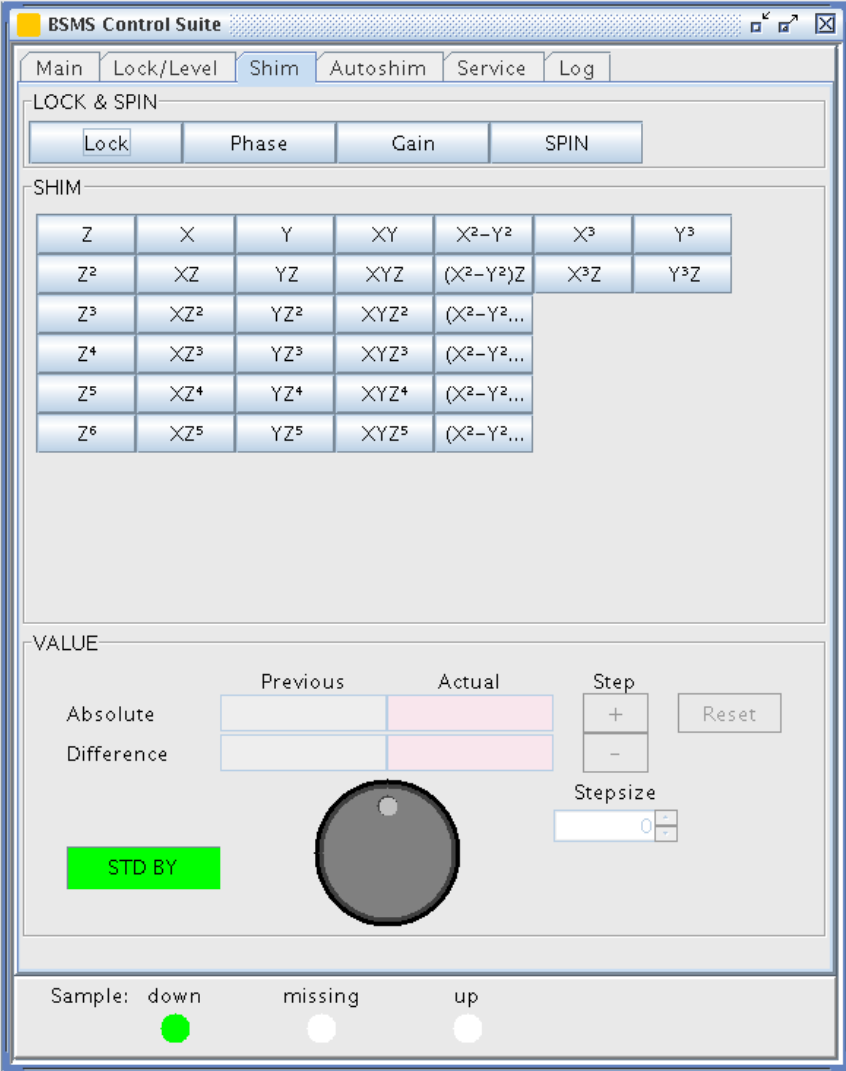

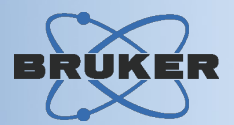

#### Magnet Information & Control System: - supervise Helium and Nitrogen levels - receive automatic refill notification

#### MICS - Mag

access magnet safety and filling procedures

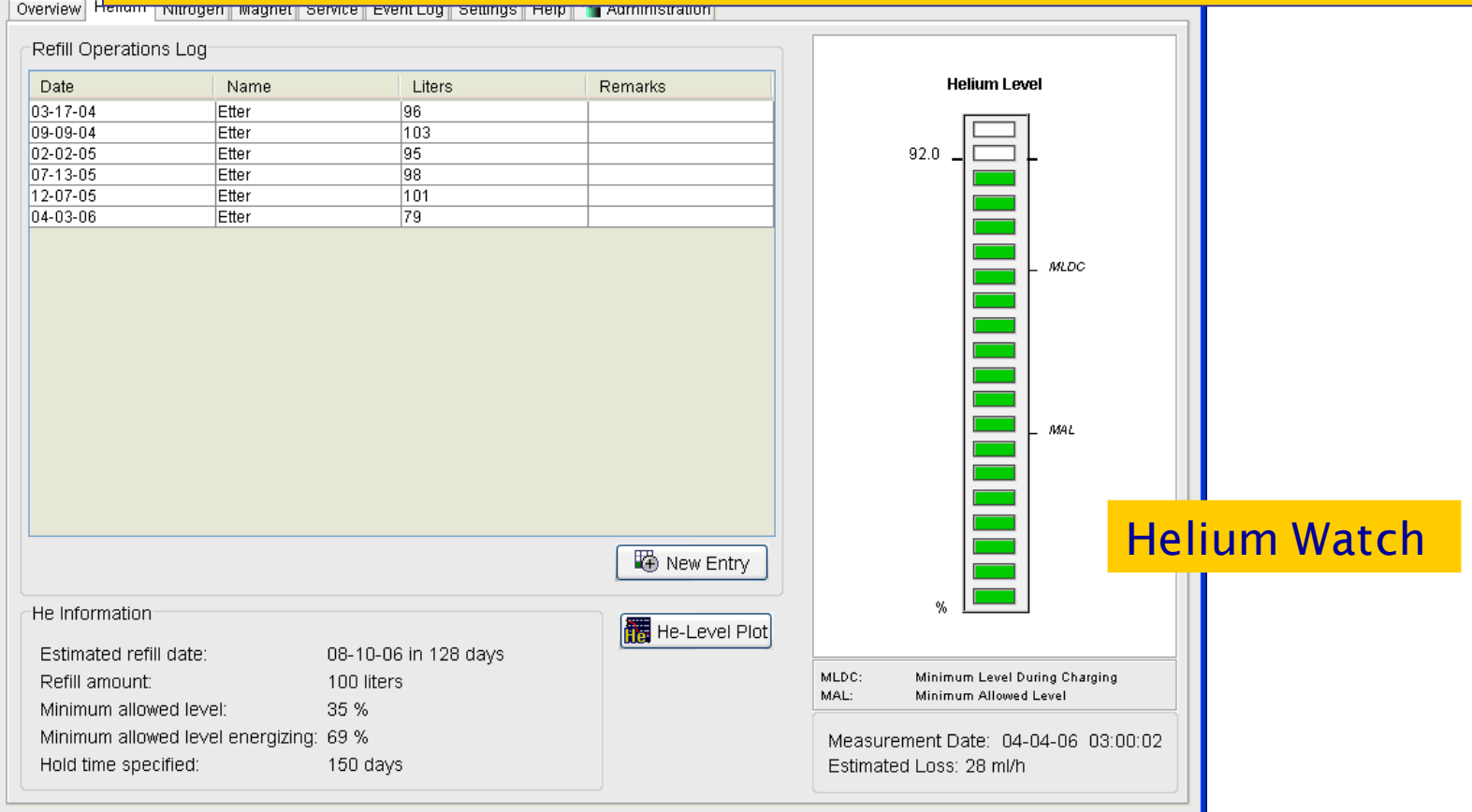

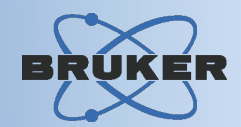

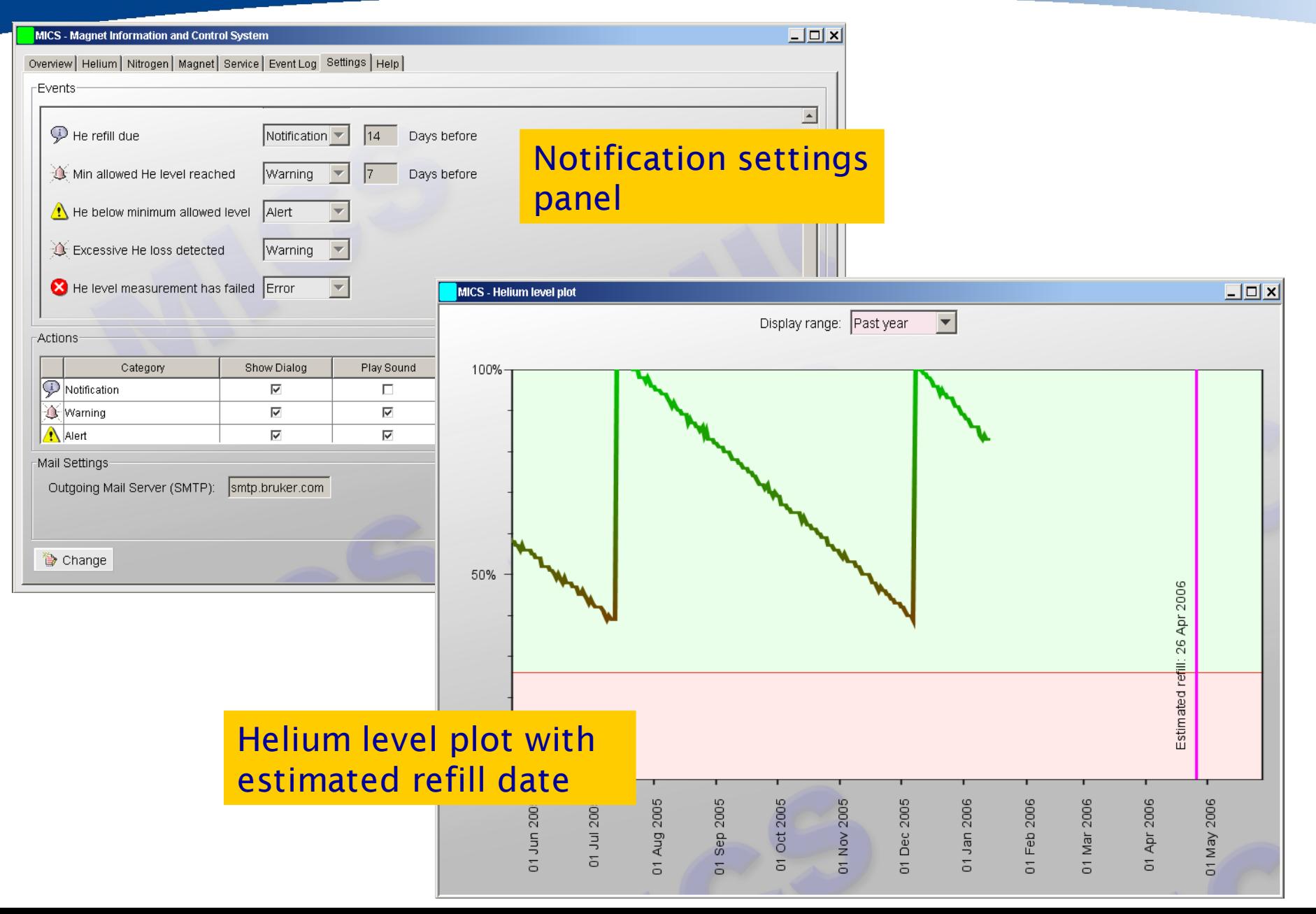

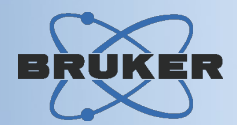

### Automatic Shimming

- *TopShim* is *the* comprehensive tool for shimming:
- $\rightarrow$  Obtain excellent resolution and solvent suppression easily and fast.
- $\rightarrow$  Robust and intelligent implementation of gradient shimming.
- $\rightarrow$  Optional integrated tune functionality.
- $\rightarrow$  TopShim can be operated manually as well as during automation

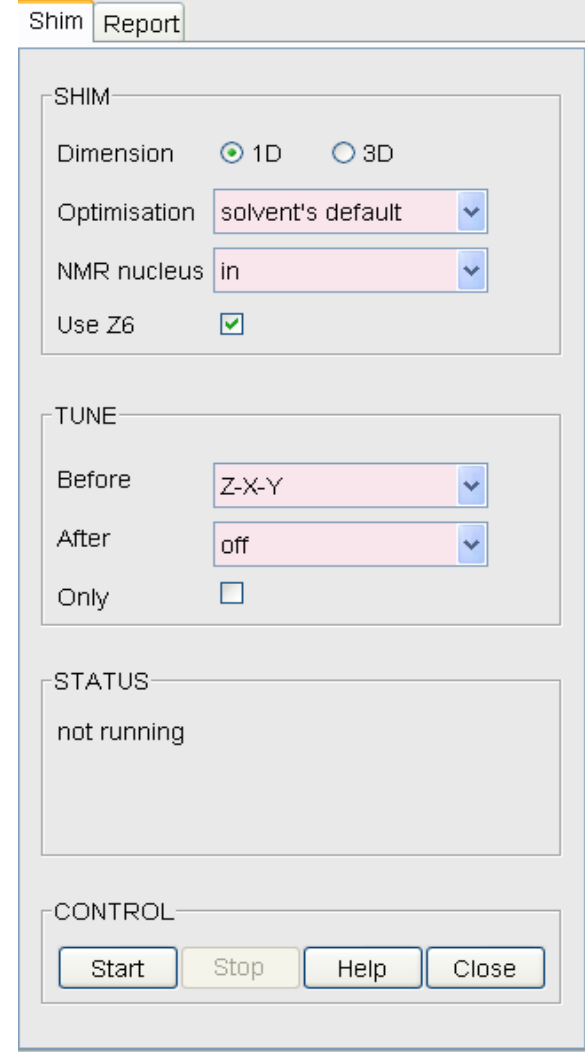

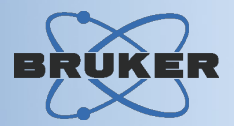

#### Cryoprobe Control Panel

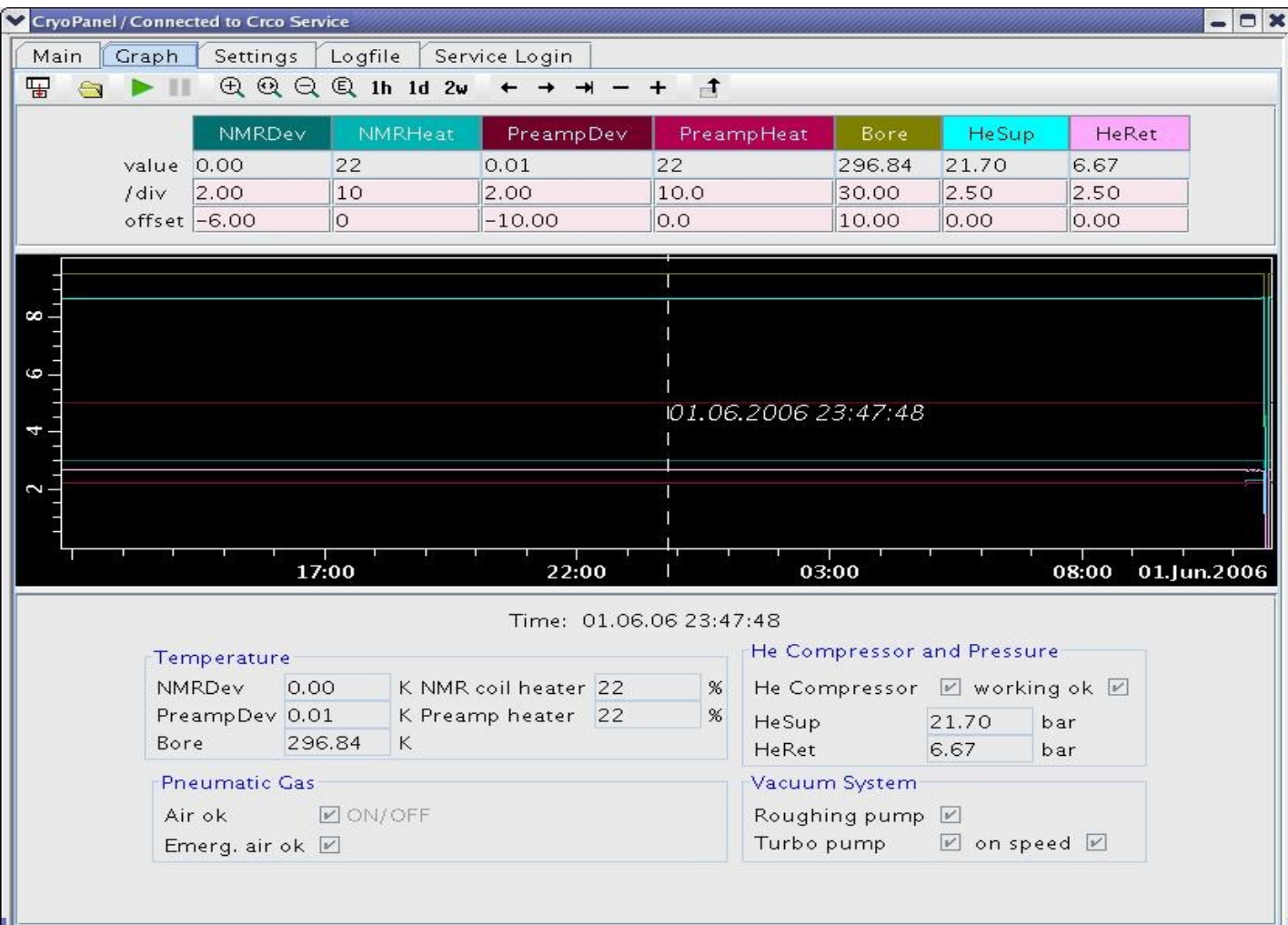

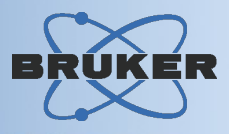

#### Features:

- Full spectrometer control from remote PC via network

### - Several protocol possibilities:

- → telnet / SSH / X11 on Linux systems
- Windows Terminal Server
- $\rightarrow$  VNC public domain
- → TopSpin internal protocol (no installation of 3rd party software required, high speed, no extra TopSpin license required)

### Remote Spectrometer Access

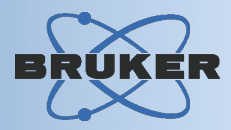

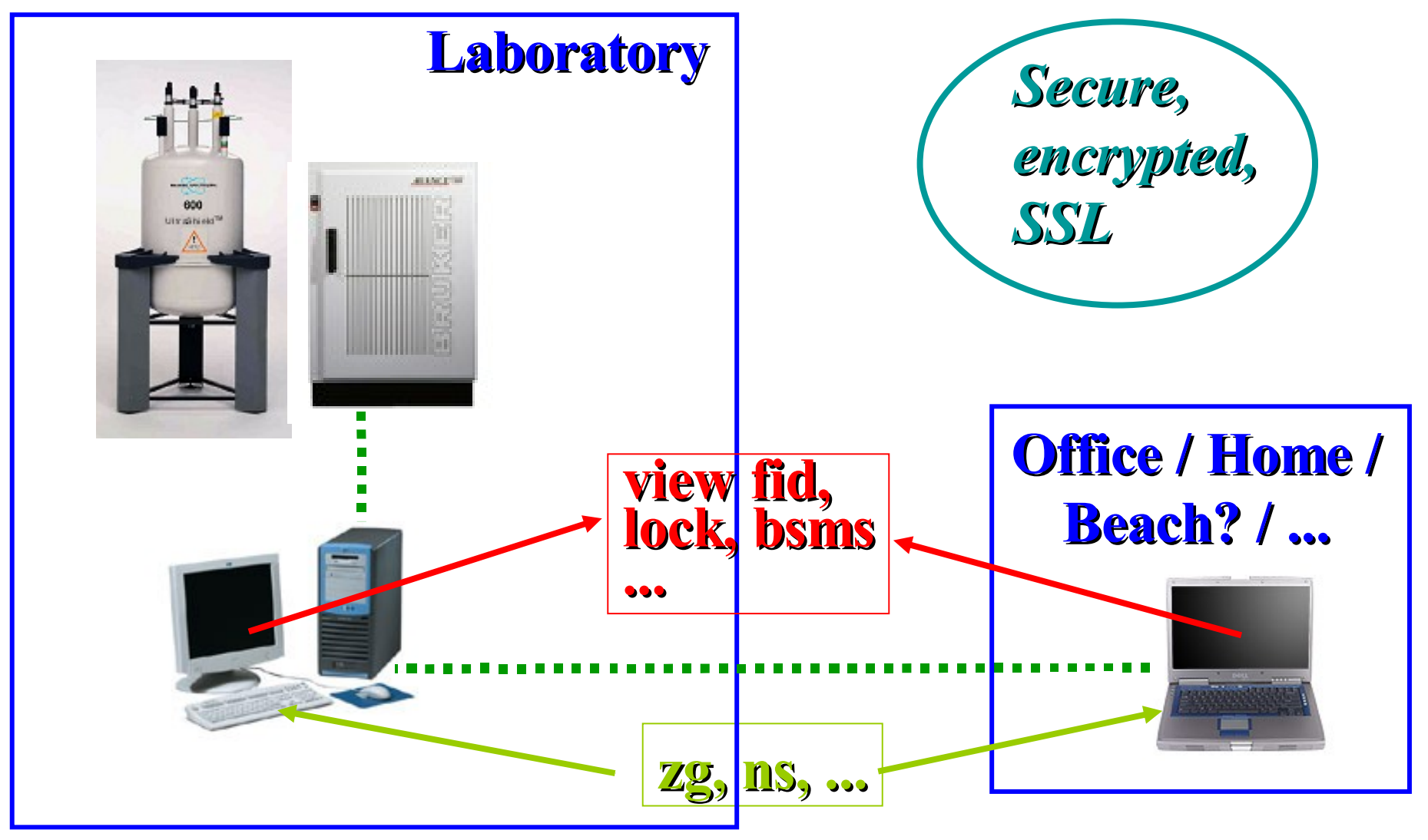